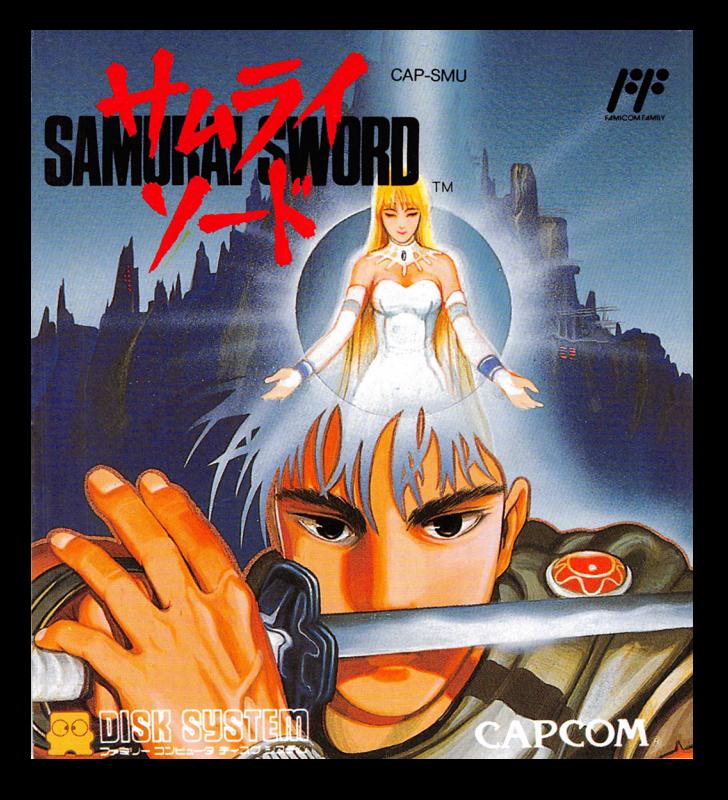

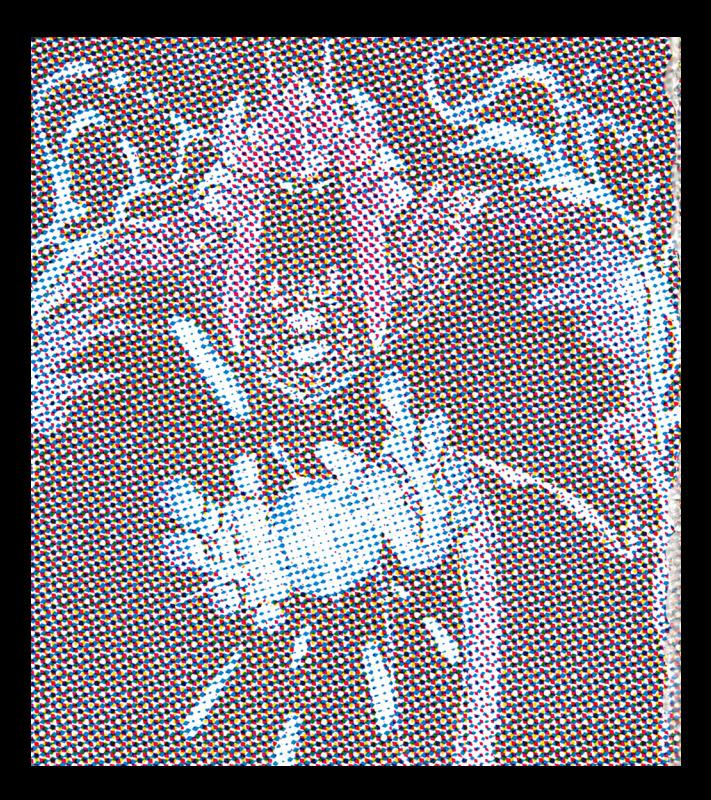

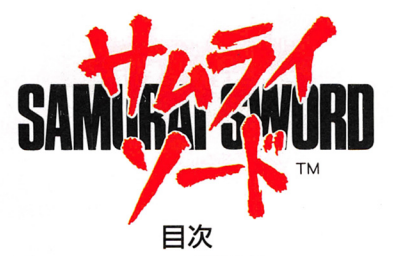

F

'

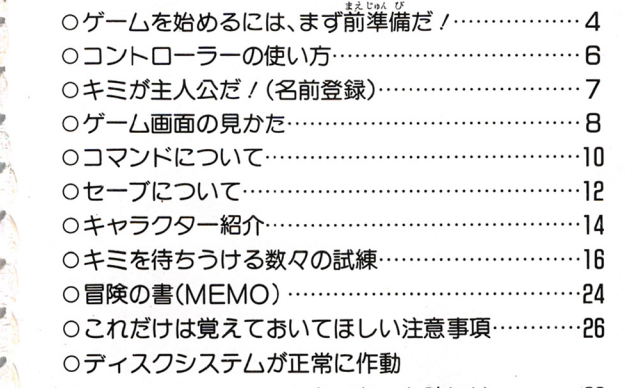

しなくなった時には ………… 28

人々は、科学と魔法が見事に調和した ※太文明 を 築き上げ大いに繁栄していた。しかし、大文明」の発 達は、やがて人々の心をゆがめ、ついに世界中を焼き **尽くすほどの大戦争をひき起こしてしまった。こうし** て〝大文明』は人々の所業の全てとともに、塵と化し ていったのだった……。

遠い昔か 揺む

やがて千年、"大文明"の偉大な科学や魔法の力も、 伝説の中に埋もれてしまう程の歳月が流れ、ようやく 人々はかつての繁栄を取り戻そうとしていた。 「だが、そんなある時、"暗黒の司祭"ソロンが、どこか らともなく現れ、巨大な"闇のカ"で世界を席捲し、人 *Qを恐怖に陥れたのだった。* 暗黒の司祭"打倒の念を

# かではない時代ー

胸に、数多くの勇者が立ち上ったが、皆、ソロンの巨大 な力の前に破れ去り、皆の力"に唯一対抗していをツ の魔法使い"も、今や少数の生き残りを除き、壊滅状 熊となってしまった。

「世界はこのまま暗闇に閉ざ され、再度滅びてしまうのか …」人々が絶望に沈みゆく中、 ソロンに戦いな挑む一人の者 き戦士がいた。 その戦士こそ君だノ果たし て君は、ソロンを倒し、世界 に光を取り戻せるだろうか。

# ●ゲームを始めるには、 まず前準備だ!

ファミリーコンビュータ本体と <sup>ラ</sup> <sup>ム</sup> RAM戸ダブ夕 ディスクドラ イブを正しく接続して、  $\epsilon$ <sub>なな</sub><br>本体のPOWERをON しよう。きちんと議議していれば マリオとルイ  $\cdots$ が追いかけっこをする画面が出てくるので、 ディスク カードの SIDE A を上にしてセットする。 とくに 裏表には注意しよう。  $\lambda$ 

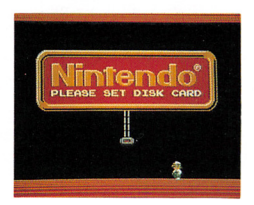

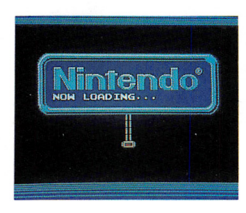

<u><sup>・・・・</sup> あから、</u><br><del>面</del> がちゃんと出ないときは、もう一度、最初から 接続を確かめ、きちんとディスクカードをセットしな おしてみよう。

ナ ウ ワーディング "NOW LOADING ··· 表示のあと、右のような画面が 出るよ。でも、 SIDE A が上に なっていないと出てこないぞ/ 、<br>右のようなタイトル画面が出 てきたら、START ボタンを押

そう。 もしも、エラーメッセージガ出 て、ゲームが起動しなかったら ゲームガ起動しなかったら 28ページを見ょう。 ' ,

F

, F •

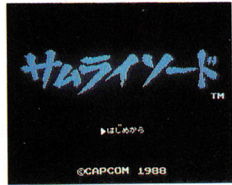

あか ファイン・コン ツンツン アノマ ディーマー エーエー -<br>EJECTボタンや本体の RESET ボタン、電源ス イッチにはさわらないでね / ディスクシステムの説 明書を よく読もう。

# コントローラーの使い方

ï

### 君はこの物語の主人公を操作し、 世界に平和をとりもどすのだ!

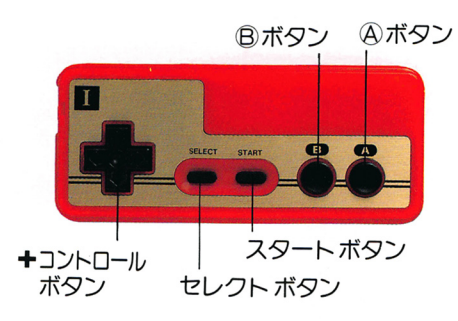

○+ボタン…コマンド選択 ○スタートボタン…ゲー ○ A ボタン…コマンド決定 ムのスタート、セーブ メッセージの送り ○セレクトボタン…登録 OBボタン…キャンヤル 画面で使用

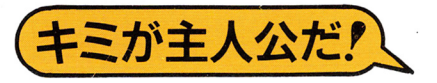

タイトル画面で「はじめから」を選 んでスタートすると登録画筒が表示 されます。

1.コントローラーの**+**ボタンで を合わせ、50普の中から選ぶ。 2. 文字を選んだら、Aボタンで決定。 もし入力し間違えたらBボタン でキャンセルできるよ。(4字ま で入力可能)

3.すべてが決定したら、START ボタンで登録完了だ。

 $\overline{\mathbf{X}}$ SELÉCT ボタンでカタ カナも入力で きるぞ。

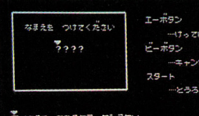

# ゲーム画面の見かた

## ゲームの画面構成は 次のようになっています。

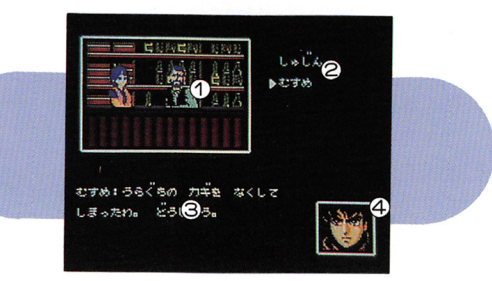

ś

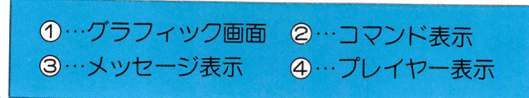

グラフィック画面 *DEADLESS ARE A REPORTED MANAGERS ARE A REPORTED MANAGERS AND RESIDENTS. A REPORT OF A REPORT OF A REPORT OF A REPORT OF A REPORT OF A REPORT OF A REPORT OF A REPORT OF A REPORT OF A REPORT OF A REPORT OF A REPORT OF A RE* 

#### 今、キ人公がいる画面が表示される。 エノ ヽーハッ ここここ こうこうじょう

#### コマンド表示 **コマンド マンド アントラン アントラン アントラン アントラン**

何をするか(動作)が表示されます。状況をよく 考えたうえで、何をするかを選ぼう。

#### メ<sup>ッ</sup><sup>セ</sup><sup>ー</sup><sup>ジ</sup><sup>表</sup><sup>示</sup>

プレイヤー表示

キミガ選んだコマンドの結 そいり ツッフ・エーシー ニュー されるんだ。 されるんだ。

状況によって主人公かサリ アの顔が表示される。 戸の顔ガ表示される

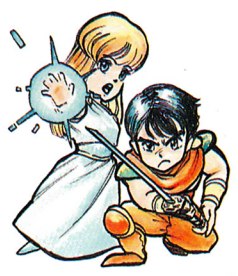

# コマンドについて

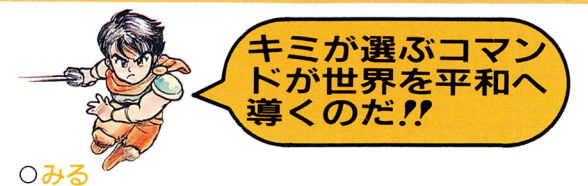

……物を見る時に使う。自に見える事柄からメッセ ー・・・・ ー・・ー ー・

0しらべる

大叫ふこ日に兄んない仏ルを調べだり、ものを 細かく調べだりできるよ。

○つかう - - - - -

……今もっているアイテムを使うことができる。 0はなす

・・・ 誰か相手がいる時 会話をして情報を得ること ができる。 . . . . .

0とる

……心要なものを取ることができる。取っておかな いと後で困るものがあるよ。 いと後で困るものがあるよ

0わたす

……今もっているものを誰か相手にわたす。 0た<sup>た</sup><sup>か</sup><sup>う</sup>

……敵がいる画面で、戦うコマンド。この時、主人 公はアイテムとしてもっている武器で戦う。 0いどう

……他の画面へ移動する時に使用する。でも、「い どうJ だけではいけない画面もあるぞ。 0サリア

…条件を満たしていれば、パートナーのサリアに

行動させることができる。

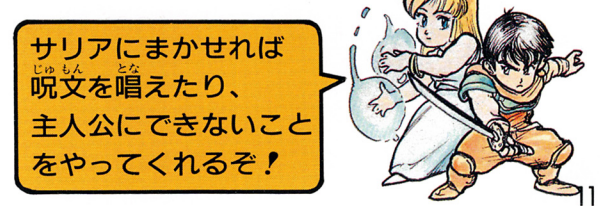

# セーブについて

### ゲームの続きはまた今度! という時は…

途中でセーブしたくなった時は… <u>. ет в советственно</u> 1.セーブしたいところでSTARTボタンをおす 2. +ボタン(上下)で「せーぶする」を選ぶ。 3.Aボタン入力でヤーブOK。 ※2.の時「せーぶしない」を選び、Aボタンをおすと、 そのままゲーハを再開。 ……<br>注意."画面によってはセーブできない場合もあるぞ '

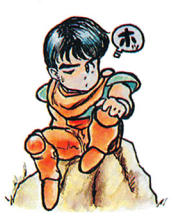

ー<br>にゲームをする時にはセ<br>ーブしたところから始め ることができるよ

### 続きをやりたい時は…

右の画酉て令を「つづきから」 に合わせて STARTボタンを 押すと、セーブしたところか らゲームが再開できるぞ。

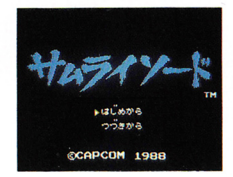

### もしも、ゲームオーバーになったら…

もし、主人公が力尽きて ゲーハオーバーになって セーブしておけば最 後にセーブした時と、同 じ状態でゲームを再開で きる。セーブしてなかっ きる。セーブして怠かっ たキミはゲームオーバー になった章の始めから再 開できるぞ。 .... = = = =

ò

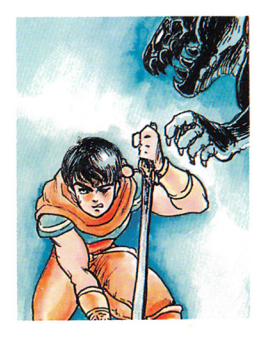

# キャラクター紹介

#### ここで主人公(=キミ)とそのパー トナーを紹介しておこう!

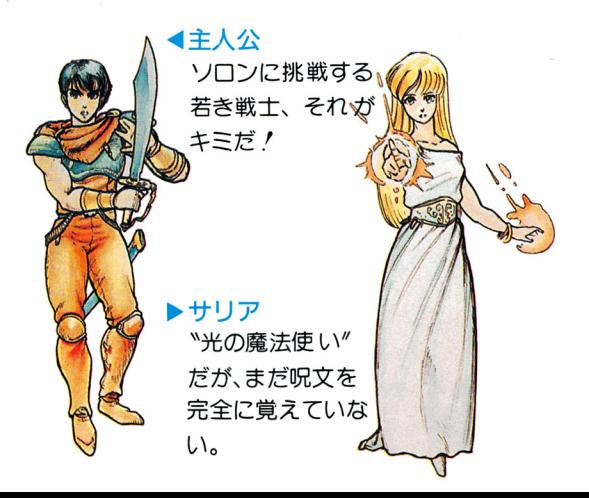

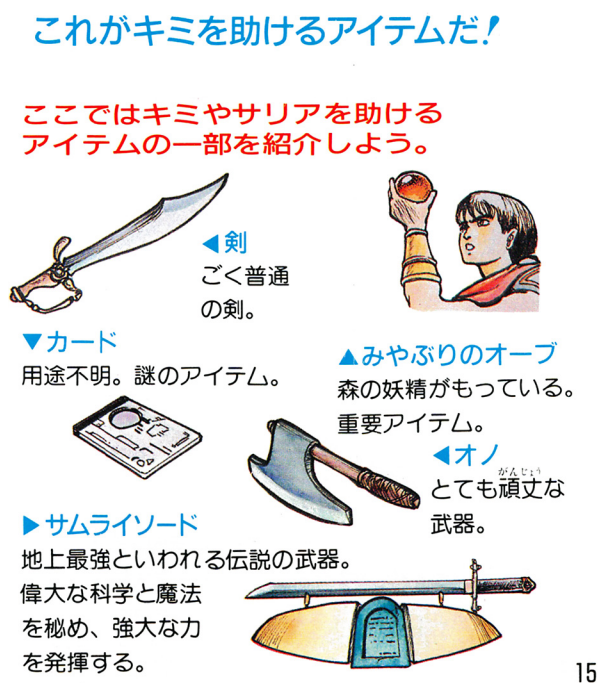

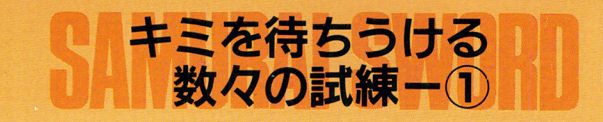

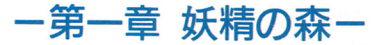

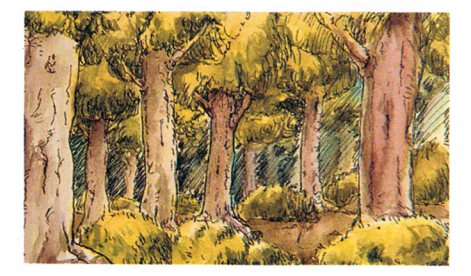

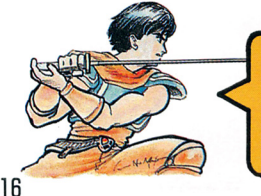

うっそうと茂る妖 の森。 ここでキミは、"光の魔法 使い"サリアを複し出し、 昧方にしなければならない。

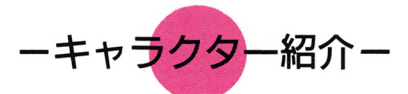

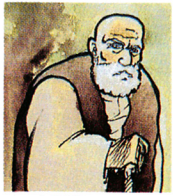

#### ▼妖精 森にすむ小人たち

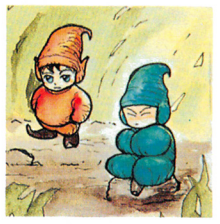

▶ リザードビートル<br>洞窟にひそむ怪物。 **。**<br><br>些い甲羅を持つ強敵。

謎の老人

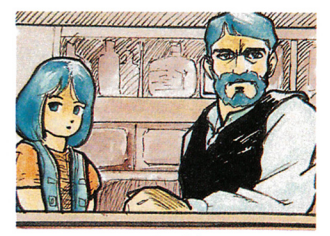

▲酒場の主人・娘

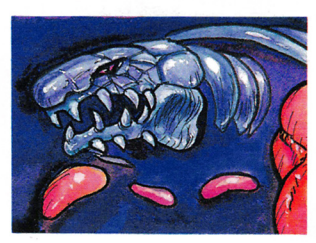

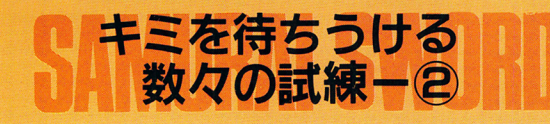

—第二章 <sup>第</sup>支の荒野ー 一第二章嘆きの荒野一

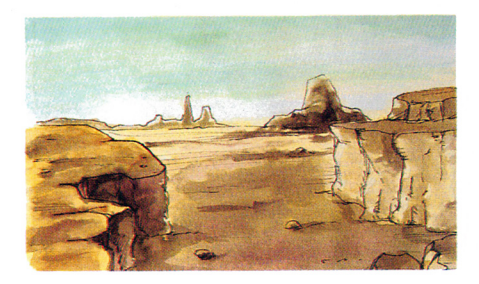

行く手をさえぎる"ア ンデツド"そして"か わきのゴーレム"。キミ - わきのゴール かいしゃ かいしゃ かいしゃ かいしゃ かいしゃ かいしゃ は荒野を越えることが  $10.710 - 10.710 - 10.710 - 10.710$ できるか?

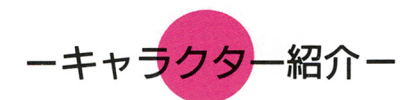

▶アンデッド 不死身の怪物。 アロンガニー くみやみ くちある こうがく ストラン アプリング・スト

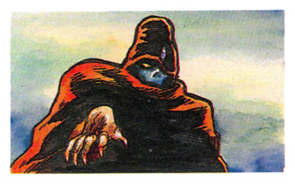

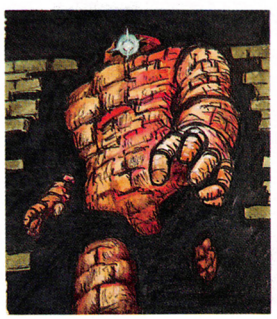

▲かわきのゴーレム

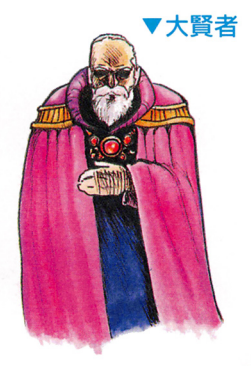

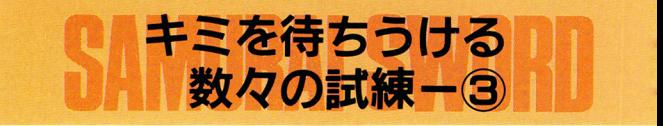

### ー第三章 科学の都ー

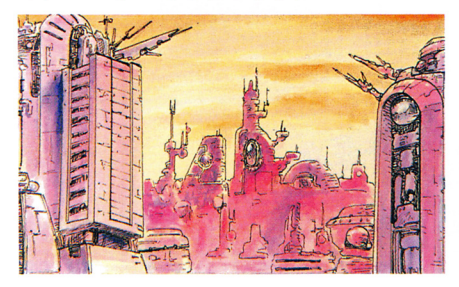

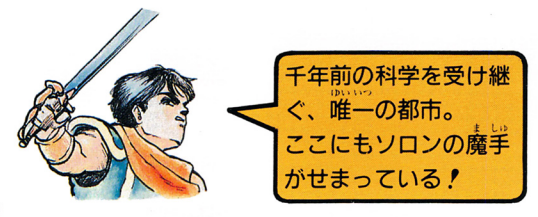

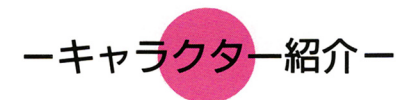

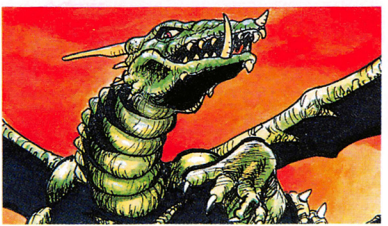

#### ◀ドラゴン

闇の世界から、 ソロンに呼びだ された最強の怪 物。

 $\blacktriangleright$   $\alpha$ · $\neg$   $-\Delta$ 科学の遺跡に眠る巨人。

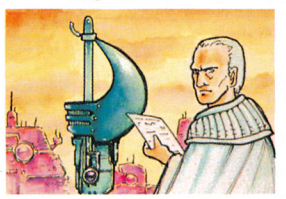

#### ▲科学者 大古の文明 の科学を調べている。

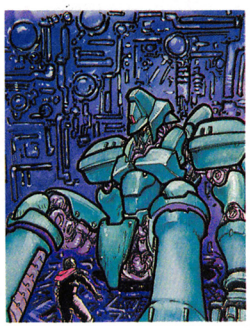

# キミを待ちうける 数々の試練-4

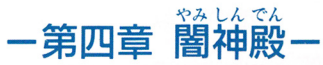

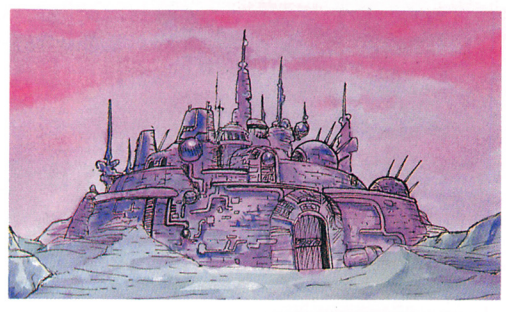

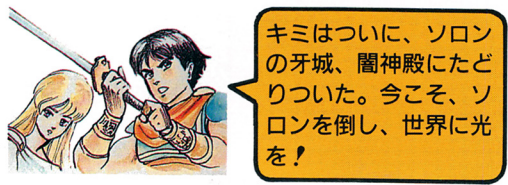

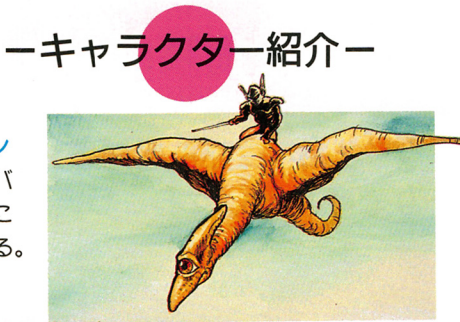

フイバーン 翼竜。ワイバ 一ンの騎士に あやつられる。

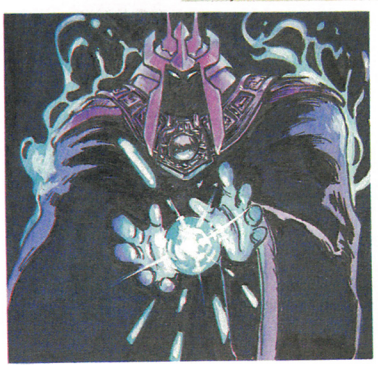

◀ソロン 闇の司<br>祭。果たして君は 勝てるだろうか?

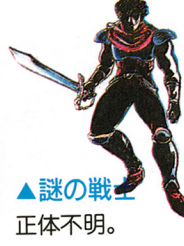

## これだけは覚えておいて ほしい注意事項

ディスクカードはカセットよりもデリケート。 洋普重首を守ってやらないと、こわれちゃうぞ。

ディスクカードは天切に取り扱おう!

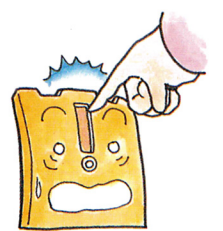

●ディスクカードの慈から見え る茶色の磁気フィルム部分には、 絶対に指などで、直接触れない で! それから、その部分を汚 したり、傷つけたりしないよう にも気をつけよう!

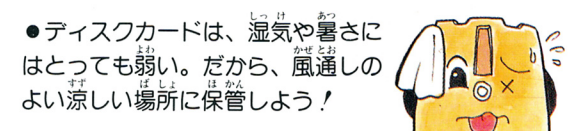

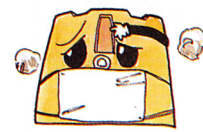

ゴミゴミしたところは、 スキラ **○ <mark>◆ ○●</mark> ● マ** イ / ホコリはディスクカードの<br>- 失敵なのだ。また、道射日光の当 - ゴミコミした - ゴミコミしたところは、大キラのコミュニティーのコミュニティーのコミュニティーのコミュニティーのコミュニティーのコミュニティーのコミュニティーのコミュニティーのコミュニティーのコミュニティーのコミュニティーのコミ マン ス場所にも置かないように。

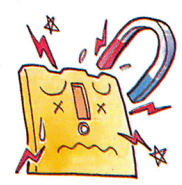

、,

●磁岩を洗づけると、 データが消 えちゃうぞ。磁石だけじゃなく、<br>テレビ、ラジオなどにも磁力があ るから、近づけないようにしよう。

. ●折りまげたり、踏んづけたりするのは、もってのほか。 いつもプラスティックのケースの中に入れておこう!

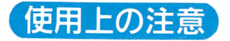

- (1)シンナー・ベンジン・アルコール等の債発油でふかないで ください。
- テレビ画面から、できるだけ離れてゲームをしてください。
- (3) 長時間ゲームをする時は、健康のため約2時間ごとに10~ 20分の小休止をしてください。
- (4) 使用後はACアダプタをコンセントから必ず抜いておいて  $\sim$   $\sim$  27

#### ディスクシステムが - ディスクシステム ディスクシステム ディステム 正常に作動しなくなったときには…

ディスクシステムは、正常に作動できないとき、〝エラーメッセージ″を画面に表 示して、異状を知らせます。もしエラー表示があった場合は、下の表を参考にし て、どうしてエラーが出たのか原因を調べ、対処して下さい。

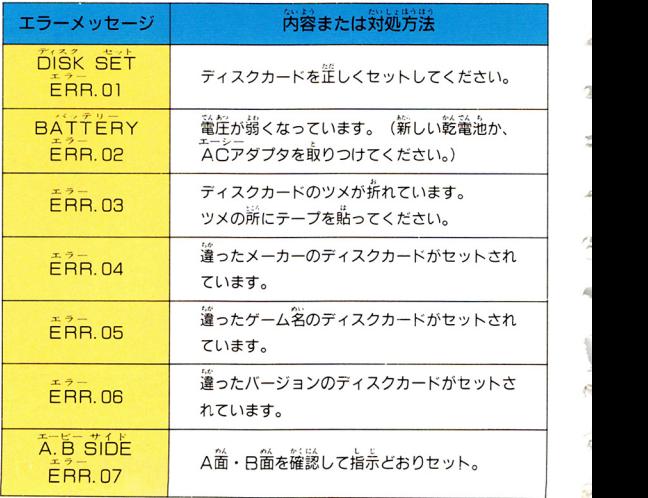

.

d

<sup>a</sup>'

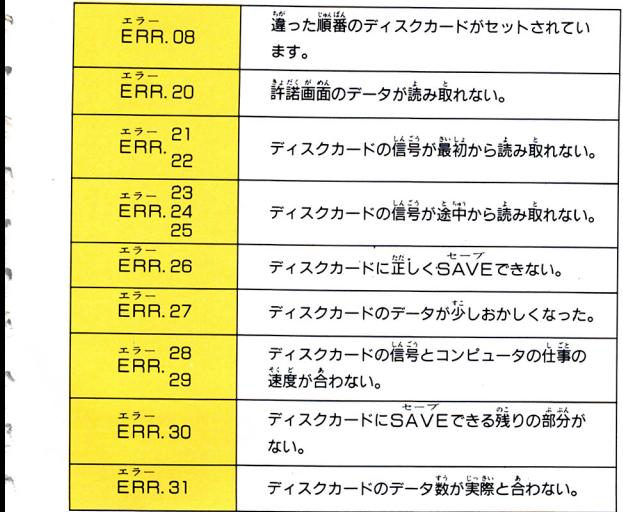

E R.20-401 roディスクカー ドの也生 ィルムに語れや ズがつい いるA | の主な原因とよ丘 <sup>1</sup> | 0ディスクカ ドの信号が消 ている。 1 | .. |。ディスクド イブのヘッドが元れている。 <sup>J</sup>

,  $\mathcal{R}$ ,  $\mathcal{R}$ ,

n.

e en 1950.<br>Geboortes

アンケートにご協力下さい。 砂カブコンでは、よりよいゲーム作りのために皆様 からのご意見をお待ちしております。  $\widetilde{\mathbb{R}}$ 製ハガキに卞記嘦嶺でお送り下さい。お送り下

E •

'

さった中から描選でカプコンオリジナルグッズを 差し上げます。

差し上げます。 (住所、氏名、年令、職業もお忘れなく)

①どんなタイプのゲームガお好きですか? 例) ロールプレイング、シューティングゲーム ②題茬購入予定のゲームソフト名を上げて下さい。 ③「サムライソード」のゲーム性、難度、グラフィック、 サウンドについてどう思われましたか? ④「サムライソード」の未藩第を厳しく上げて下さい。

### <sup>宛</sup><sup>先</sup> <sup>大</sup><sup>阪</sup><sup>市</sup><sup>東</sup><sup>区</sup><sup>大</sup><sup>手</sup><sup>通</sup>1-27カ<sup>プ</sup><sup>コ</sup><sup>ン</sup><sup>ビ</sup><sup>ル</sup> 側<sup>カ</sup><sup>プ</sup><sup>コ</sup><sup>ン</sup>

「サムライソード」アンケート係

<sub>30</sub> ご協力ありがとうございました。

このたびはカプコンの「サムライソード」をお買い 上げいただきまして、誠にありがとうございます。 なお、ゲーム内容などについてのお問い合わせには、 一切お答えできませんので、ご了承ください。

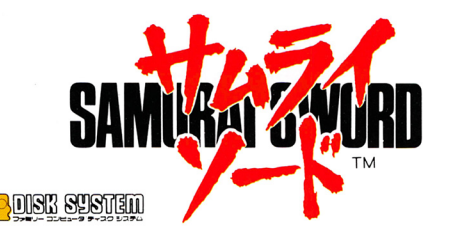

株式会社 17974 発行

〒540 大阪市東区大手通1-27 ☎06(946)6658 〒150 東京都渋谷区広尾1-3-18 ☎03(440)5479

©1988 CAPCOM

禁無断転載

は任天堂の商標です

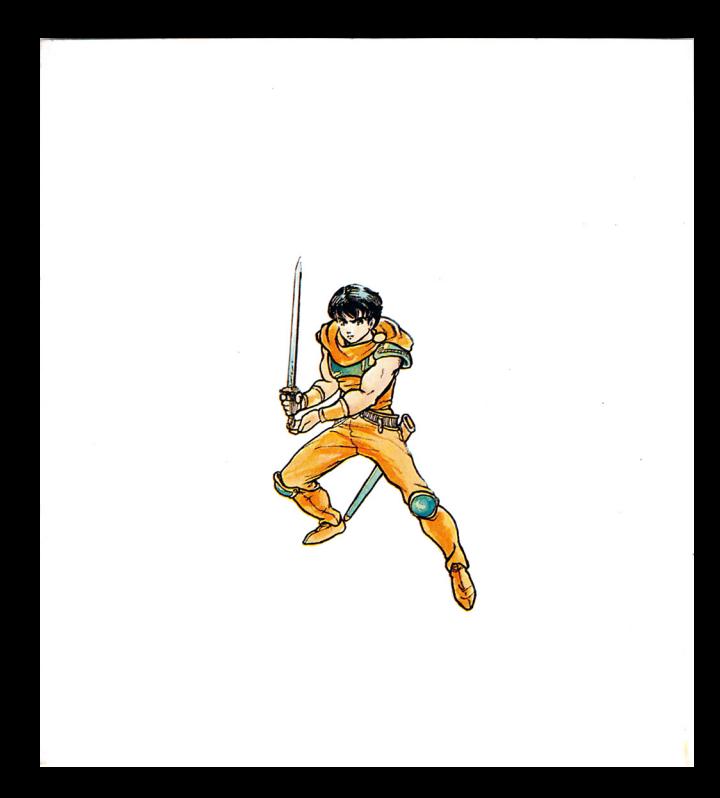